# Voortgangsrapportage Aflossingsvrije Hypotheken

# Veel gestelde vragen

Publicatiedatum: 29-apr-2021 Classificatie: AFM - Publiek

*Laatste versie: vrijdag 29 april 2021*

**Let op! Er kunnen vragen aan dit document worden toegevoegd in een nieuwere versie. Kijk daarom voor de laatste versie op de AFM website [\(link\)](https://www.afm.nl/nl-nl/professionals/onderwerpen/hypotheek-aflossingsvrij-uitvraag).** 

# Autoriteit Financiële Markten

De AFM maakt zich sterk voor eerlijke en transparante financiële markten. Als onafhankelijke gedragstoezichthouder dragen wij bij aan duurzaam financieel welzijn in Nederland.

# Veelgestelde vragen

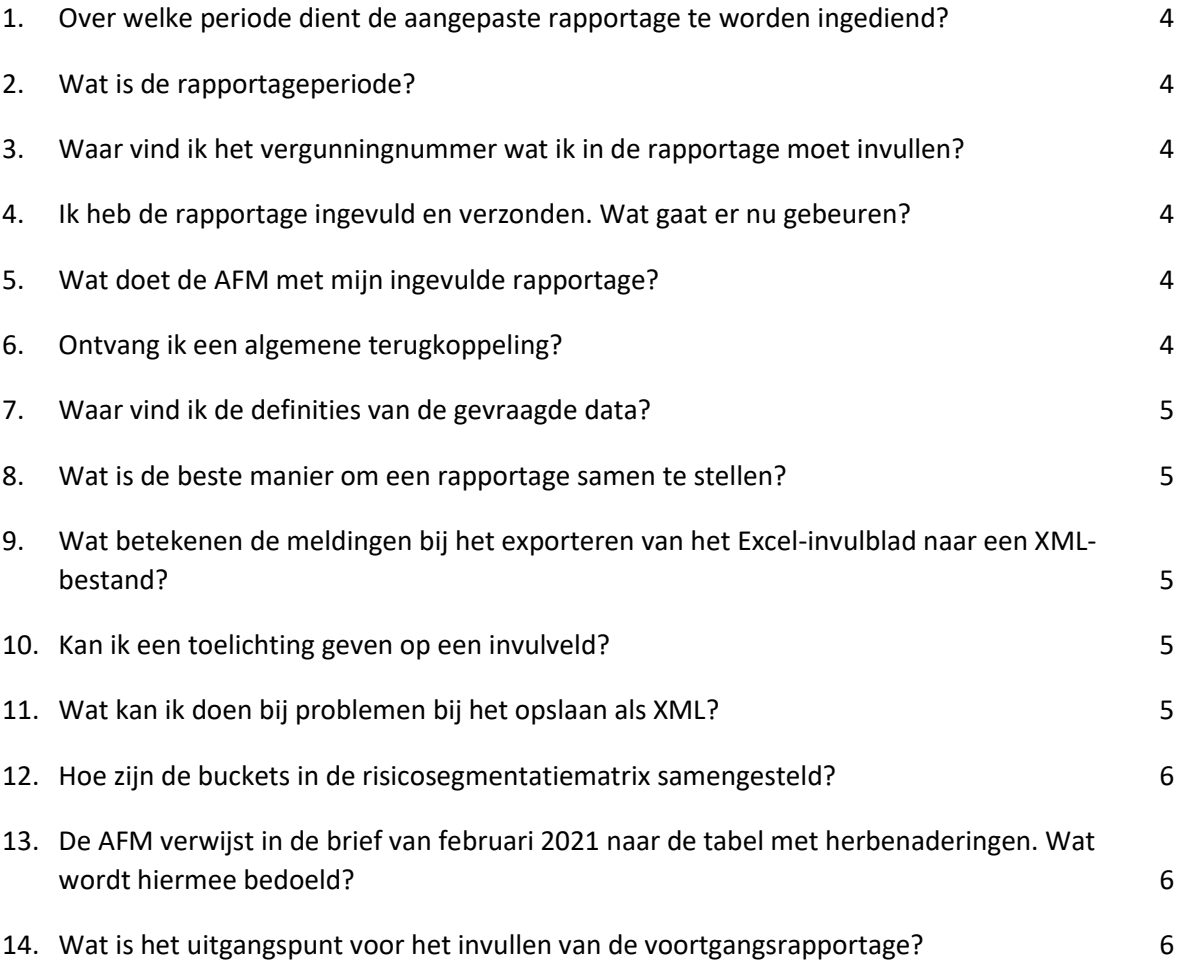

# <span id="page-3-0"></span>1. Over welke periode dient de aangepaste rapportage te worden ingediend?

De eerste periode waarvoor de aangepaste rapportage wordt opgesteld is het eerste kwartaal van 2021 (Q1 2021). Deze rapportage dient uiterlijk 1 mei 2021 verstuurd te worden naa[r aflossingsvrijehypotheken@afm.nl.](mailto:aflossingsvrijehypotheken@afm.nl) De rapportage wordt vervolgens elk kwartaal aangeleverd.

#### <span id="page-3-1"></span>2. Wat is de rapportageperiode?

De rapportage wordt op kwartaalbasis opgesteld en gedeeld met de AFM. De peildatum van de rapportage is telkens de laatste dag van het betreffende kwartaal. Vervolgens krijgt u een maand de tijd om het rapportageformat te vullen en aan te leveren.

*Voorbeeld*: De eerstvolgende rapportage die aangeleverd dient te worden is de rapportage over Q1 2021 met peildatum 31-3-2021. Deze rapportage dient uiterlijk één maand later bij ons binnen te zijn, op 1-5-2021. De rapportage over het tweede kwartaal heeft peildatum 30-6-2021 met aanleverdatum 1-8-2021.

#### <span id="page-3-2"></span>3. Waar vind ik het vergunningnummer wat ik in de rapportage moet invullen?

U kunt uw vergunningsnummer vinden in het [AFM-vergunningenregister.](https://www.afm.nl/nl-nl/professionals/registers/vergunningenregisters) Dit nummer vermeldt u in de rapportage zodat de AFM dit kan gebruiken om de gegevens aan uw onderneming te koppelen.

# <span id="page-3-3"></span>4. Ik heb de rapportage ingevuld en verzonden. Wat gaat er nu gebeuren?

De AFM stelt vast of het aangeleverde XML-bestand voldoet aan de taxonomie (XSD). Als dat het geval is, verwerkt de AFM uw gegevens en controleert deze op basis van de validatieregels zoals beschreven in het document 'Specificatie Voortgangsrapportage'. Wanneer het XML-bestand niet voldoet aan de taxonomie, of de gegevens niet voldoen aan één of meer validatieregels, dan ontvangt u van ons een verzoek om de rapportage aan te passen en opnieuw aan te leveren.

## <span id="page-3-4"></span>5. Wat doet de AFM met mijn ingevulde rapportage?

De AFM slaat de aangeleverde data op in een centraal databestand. De AFM voert analyses uit op het databestand die bijdragen aan het verkrijgen van een marktbreed beeld ten aanzien van de voortgang op het dossier aflossingsvrije hypotheken*.* Daarnaast verkrijgt de AFM inzicht in de verdeling en de ontwikkeling van risico's voor de klanten met een aflossingsvrije hypotheek. Daarnaast zal de AFM de gegevens, waar nodig of relevant, gebruiken voor gesprekken met individuele instellingen over de voortgang op dit dossier.

#### <span id="page-3-5"></span>6. Ontvang ik een algemene terugkoppeling?

U ontvangt geen algemene terugkoppeling, buiten de bevestiging zodra uw rapportage ontvangen is. Wel ontvangt u een specifieke terugkoppeling indien de aangeleverde data niet voldoet aan de taxonomie of aan één of meer validatieregels. Daarnaast zal de AFM de gegevens, waar nodig of relevant, gebruiken voor gesprekken met individuele instellingen over de voortgang op dit dossier.

#### <span id="page-4-0"></span>7. Waar vind ik de definities van de gevraagde data?

In het document 'Specificatie Voortgangsrapportage' vindt u een specificatie van alle gevraagde datavelden en bijbehorende definities. Het document 'Excel- invulblad' geeft u ook een overzicht van de gevraagde data en bevat toelichting.

#### <span id="page-4-1"></span>8. Wat is de beste manier om een rapportage samen te stellen?

U kunt op twee manieren de rapportage samenstellen:

- 1. U stelt de rapportage samen door direct uit uw systemen het gevraagde XML-bestand te genereren;
- 2. U voert de gevraagde data in het Excel-invulblad en gebruikt de Excel-functionaliteit om deze gegevens te converteren naar een XML-bestand.

Lees ook de 'Specificatie Voortgangsrapportage' na en bepaal wat voor u het beste werkt.

# <span id="page-4-2"></span>9. Wat betekenen de meldingen bij het exporteren van het Excelinvulblad naar een XML-bestand?

Met het Excel-invulblad kunt u de te rapporteren gegevens exporteren als XML-bestand zodat dit kan worden aangeleverd. Bij het exporteren van het invulblad wordt automatisch gecontroleerd of de inhoud voldoet aan alle vereisten (XML-validatie). Wanneer dit niet het geval is dan wordt er een foutmelding gegeven en kunt u het bestand corrigeren voordat u het verzendt.

## <span id="page-4-3"></span>10.Kan ik een toelichting geven op een invulveld?

Het Excel-invulblad is een hulpmiddel om het gevraagde XML-bestand te maken. Alleen de inhoud van de invulvelden zelf wordt meegenomen bij het exporteren naar XML. Andere inhoud van de Excel werkbladen komt te vervallen. Een algemene toelichting op de rapportage kunt u eventueel geven in de mail bij het aanleveren van het XML-bestand.

## <span id="page-4-4"></span>11.Wat kan ik doen bij problemen bij het opslaan als XML?

De invulvelden in het Excel-invulblad zijn gekoppeld aan de vaste structuur van het XMLbestand. Bij het exporteren uit Excel wordt het XML-bestand gevuld met de inhoud van de invulvelden. Wanneer het Excel-invulblad wordt aangepast door bijvoorbeeld het verplaatsen, verwijderen, invoegen of wijzigen van velden dan wordt bij het opslaan mogelijk niet meer voldaan aan de vereiste structuur. Door een nieuwe versie van het Excel-invulblad te downloaden en daar de gegevens naar te kopiëren (met 'paste as values' of 'plakken als waarden') zijn veel fouten vaak al opgelost. We brengen u op de hoogte van wijzigingen in het Excel-invulblad.

**Let op!** In het geval dat u de rapportagewaarden in de velden kopieert, gebruik dan 'paste as values' of 'plakken als waarden' om te zorgen dat alleen de gegevens worden gekopieerd en niet eventuele foutieve opmaak of validatie.

#### <span id="page-5-0"></span>12.Hoe zijn de buckets in de risicosegmentatiematrix samengesteld?

De eind-LtV buckets worden in de voortgangsrapportage als volgt aangeven: **50% < Eind LTV ≤ 80%**. In het specificatiedocument en de taxonomie staat dat hierbij het aantal klanten met een LtV van 51% tot 81% bedoeld worden. In deze vorm speelt afronding en het aantal decimalen geen rol meer (bijvoorbeeld: 50,99999% is kleiner dan 51% dus valt er buiten; 80,99999% is kleiner dan 81% dus valt er binnen). Het definiëren van intervallen in termen 'van x tot y' geeft namelijk de grens aan waarop de volgende categorie begint. Alles onder de y hoort er dus nog bij, ongeacht het aantal decimalen. In het voorbeeld zou 80,9% bijvoorbeeld bij de bucket met klanten met een LtV van 51% tot 81% horen, maar 50,2% niet. Om daar duidelijk in te zijn werken we met exclusieve intervaldefinities.

# <span id="page-5-1"></span>13.De AFM verwijst in de brief van februari 2021 naar de tabel met herbenaderingen. Wat wordt hiermee bedoeld?

Met de term 'herbenaderingen' in de brief van februari 2021 doelden we op de inspanningen in de afgelopen rapportageperiode. In deze brief komt de term 'herbenadering' terug in het vierde en het vijfde punt van tabel *'2. Voortgang klantbenadering (in aantallen)',* namelijk:

- '*4. Benaderd in rapportageperiode'*. Daarmee wordt gedoeld op klanten waarvoor de aanbieder tijdens de rapportageperiode aantoonbaar een persoonlijke boodschap met betrekking tot de aflossingsvrije hypotheek aan de klant heeft gestuurd. Dit betreft ook herbenadering van klanten die al eerder een persoonlijke boodschap hebben ontvangen.
- *'5. Betaalbaarheid vastgesteld in rapportageperiode'*. Daarmee wordt gedoeld op klanten waarvoor de aanbieder in de rapportageperiode op basis van de (aanvullende) klantinformatie aantoonbaar de toekomstige betaalbaarheid (opnieuw) heeft vastgesteld.

Door het opvragen van deze datapunten willen we meer zicht krijgen op de geleverde inspanningen in de afgelopen rapportageperiode.

# <span id="page-5-2"></span>14.Wat is het uitgangspunt voor het invullen van de voortgangsrapportage?

Het uitgangspunt voor het invullen van de voortgangsrapportage is het totale aantal klanten en de totale schuld op tabblad *'0. Algemeen'* van de voortgangsrapportage. Dit houdt in dat de rapportage niet alleen wordt ingevuld voor de aflossingsvrije portefeuille, maar voor de totale hypotheekportefeuille.

Autoriteit Financiële Markten T 020 797 2000 | F 020 797 3800 Postbus 11723 | 1001 GS Amsterdam www.afm.nl

De tekst van deze publicatie is met zorg samengesteld en is informatief van aard. U kunt er geen rechten aan ontlenen. Door veranderende wet- en regelgeving op nationaal en internationaal niveau is het mogelijk dat de tekst niet actueel is op het moment dat u deze leest. De Autoriteit Financiële Markten (AFM) is niet aansprakelijk voor de eventuele gevolgen – bijvoorbeeld geleden verlies of gederfde winst – ontstaan door of in verband met acties ondernomen naar aanleiding van deze tekst.